### **Час почати роботу**

Для запуску вашого iMac натисніть кнопку живлення, після чого Асистент настроювання допоможе за кілька простих кроків розпочати роботу. Він допоможе приєднатися до мережі Wi-Fi і створити обліковий запис користувача. Він також допоможе перенести документи, електронні листи, фотографії, музику й фільми на новий Mac зі старого Mac або ПК.

Увійдіть в Асистент настроювання за допомогою свого ідентифікатора Apple ID. При цьому ваш обліковий запис буде настроєно в Mac App Store і iTunes Store, а також у програмах Повідомлення та FaceTime, тому вони будуть готові до використання під час першого запуску. Буде також настроєно iCloud, а тому такі програми, як Mail, Контакти, Календар і Safari, уже міститимуть усю найновішу інформацію. Якщо у вас немає ідентифікатора Apple ID, його можна створити в Асистенті настроювання.

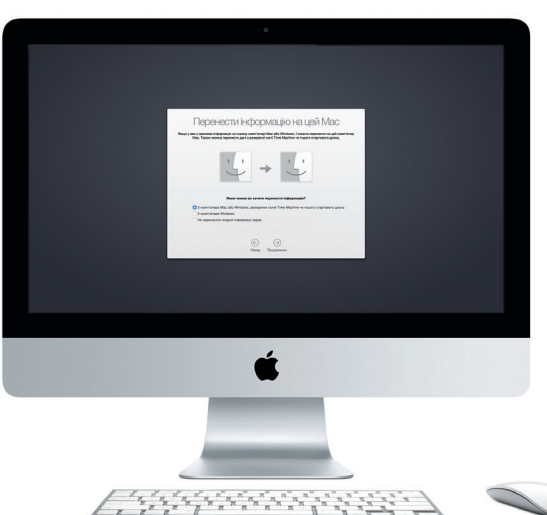

# **Дізнайтесь більше про ваш робочий стіл**

Робочий стіл на вашому Mac – це місце, де можна все знайти і все зробити. Панель Dock у нижній частині екрана — це зручне місце для зберігання програм, якими ви найчастіше користуєтеся. Тут також можна відкрити меню «Системні параметри», де можна настроїти робочий стіл та інші параметри. Натисніть іконку Finder, щоб швидко дістатись до файлів і папок.

Смуга меню у верхній частині екрана містить корисну інформацію про ваш Mac. Щоб перевірити стан бездротового інтернет-з'єднання, натисніть іконку Wi-Fi. Mac буде автоматично під'єднуватись до мережі, вибраної під час настроювання. Потрібну інформацію, а також будь-що на комп'ютері Mac, можна знайти за допомогою Spotlight.

Привіт!

# **Пошук потрібних програм**

Ваш комп'ютер Mac містить чудові програми, які призначені для ефективної роботи з фотографіями, створення документів, перегляду веб-сторінок тоц Launchpad — це місце, де можна легко знайти всі інстальовані на Mac програми. Упорядковуйте програми в зручний спосіб і розміщуйте їх у папках.

Шукайте нові програми в магазині Mac App Store. Якщо ви викачаєте потрібну програму, вона з'явиться на Launchpad. Mac App Store повідомляє про наявність оновлень для програм і OS X, а також може автоматично їх оновлювати.

# **Використання пристроїв Mac та iOS разом**

**Gigabit Ethernet**  $\frac{1}{2}$ Рознім для під'єдна

**Thunderbolt**  $\frac{1}{2}$ до Інтернету або локальної мережі

Коли ви входите в iCloud на комп'ютері Mac і пристроях\* iOS, ви отримуєте доступ до дивовижних функцій за наближення цих пристроїв один до одного. Ви можете здійснювати та отримувати телефонні дзвінки iPhone на Mac, скориставшись Mac як мікрофоном. SMS-повідомлення, які надсилаються на iPhone, відображатимуться в програмі «Повідомлення» на Mac. У такий спосіб в зможете стежити за всіма своїми розмовами. Завдяки функції «Миттєва точка доступу» ваш Mac може автоматично використовувати персональну точку доступу на вашому iPhone. А розпочавши роботу на Мас, ви можете продовжит її з місця зупинки на пристрої iOS за допомогою Handoff (і навпаки).

На нижній поверхні миші посуньт кнопку живлення.

### **Оновлення на всіх пристроях**

iCloud дає змогу отримувати доступ до музики, фотографій, календарів, контактів, документів та іншого вмісту на комп'ютері Mac, пристроях iOS і навіть на ПК. Увесь вміст оновлюється автоматично.

Створіть документ Pages, зробіть фото або придбайте пісню на одному пристрої й на решті ваших пристроїв цей елемент стане доступним миттєво. За допомогою iCloud Drive ви можете зберігати файли в iCloud і впорядковувати їх у будь-який зручний спосіб. Функція «Сімейний спільний доступ» дає змогу спільно використовувати покупки з магазинів iTunes Store, App Store та iBooks Store. iCloud допомагає знайти та захистити Mac, якщо ви загубите його. Щоб вибрати потрібні функції iCloud, на панелі Dock виберіть меню «Системні параметри» й натисніть iCloud.

**Короткий посібник**

**Вітаємо з вашим новим iMac. Давайте ближче познайомимося.**

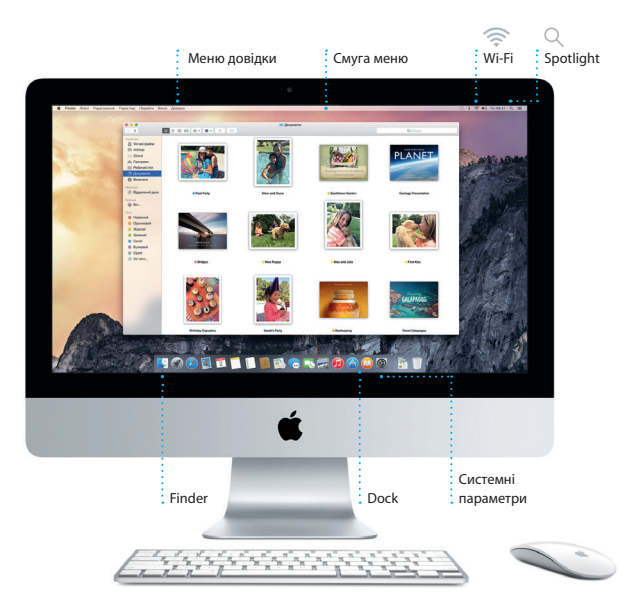

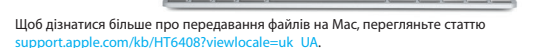

Цей посібник пояснить, що саме ви знайдете на своєму комп'ютері Mac, допоможе вам настроїти його, ознайомить з програмами, які використовуються щодня, і допоможе працювати з ними.

> \*Необхідний пристрій з операційною системою iOS 8. На комп'ютері Mac і пристрої iOS необхідно ввійти в один обліковий запис iCloud.

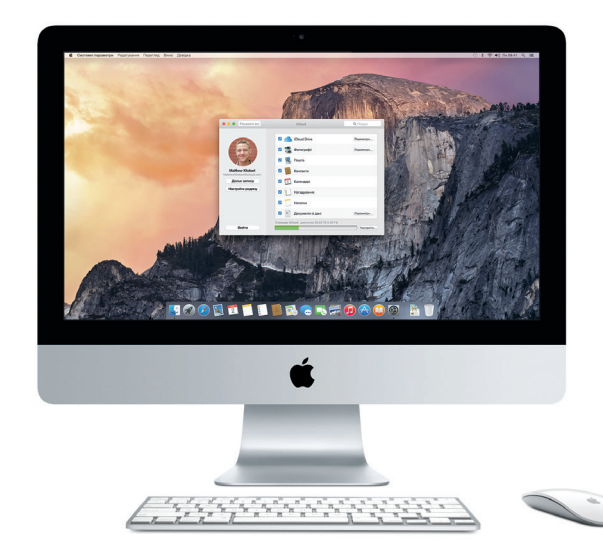

**Handoff** Коли вам на Mac передають проект, на панелі Dock з'являється іконка програми.

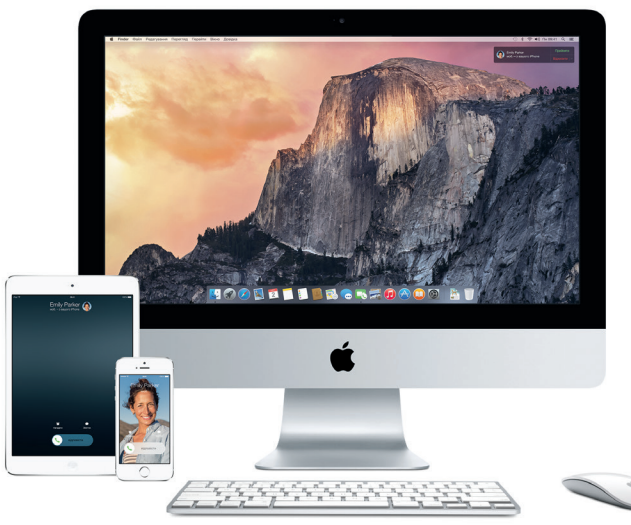

## **Дзвінки iPhone**

Щоб здійснити дзвінок iPhone або надіслати текстове повідомлення, натисніть номер телефону на Mac.

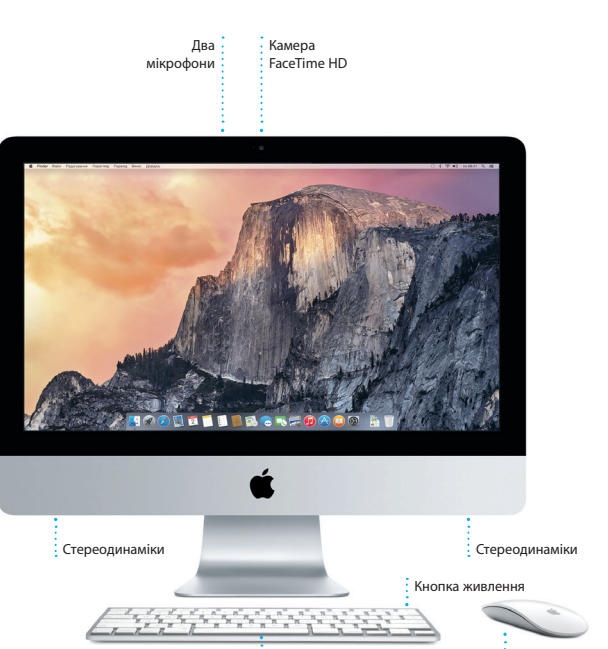

**Навушники** Під'єднуйте навушники або зовнішні динаміки

**USB 3** Заряджайте пристрої, під'єднуйте зовнішні сховища тощо

> Під'єднуйте зовнішні дисплеї і високошвидкісні пристрої

**SDXC** Передавайте фотографії з картки пам'яті фотокамери

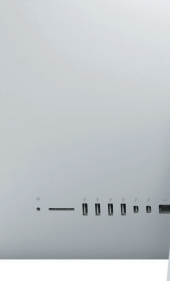

 $\frac{1}{2}$  Безпровідна клавіатура  $\frac{1}{2}$  Magic Mouse

# **Використання Magic Mouse**

До комплекту поставки Apple Magic Mouse входить два елемента живлення типу AA. Також між цим пристроєм і вашим iMac уже утворено пару через Bluetooth, тому після ввімкнення комп'ютера ваша миша буде готова до роботи. Щоб настроїти швидкість відстеження, клацання та прокручування або додати підтримку допоміжних кнопок, у меню «Яблуко» виберіть «Системні параметри», а потім натисніть «Мишка». Нижче наведено кілька порад щодо ефективного використання Magic Mouse.

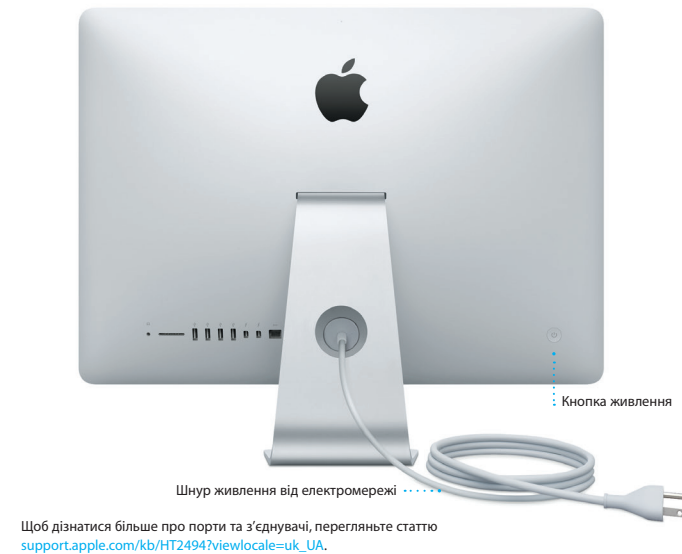

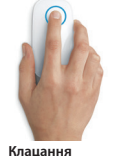

Клацніть або двічі клацніть будь-де на поверхні.

**Прокручування на 360º** Проведіть одним пальцем поверхнею, щоб прокручувати або панорамувати вміст у будь-якому напрямку.

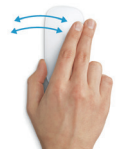

**Проведення двома пальцями** Проведіть уліво або вправо для переміщення між сторінками Safari або перегляду фотографій iPhoto.

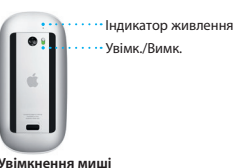

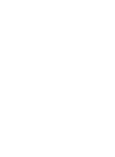

**Клацання двома кнопками** Увімкніть функцію допоміжного клацання в системних параметрах для клацання правою та лівою кнопками.

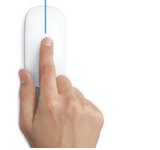

**Масштабування екрана** Натисніть і утримуйте клавішу Contr та прокручуйте вміст одним пальцем, щоб збільшити елементи на екрані.

[support.apple.com/kb/HT2494?viewlocale=uk\\_UA.](http://support.apple.com/kb/HT2494?viewlocale=uk_UA)

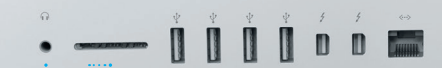

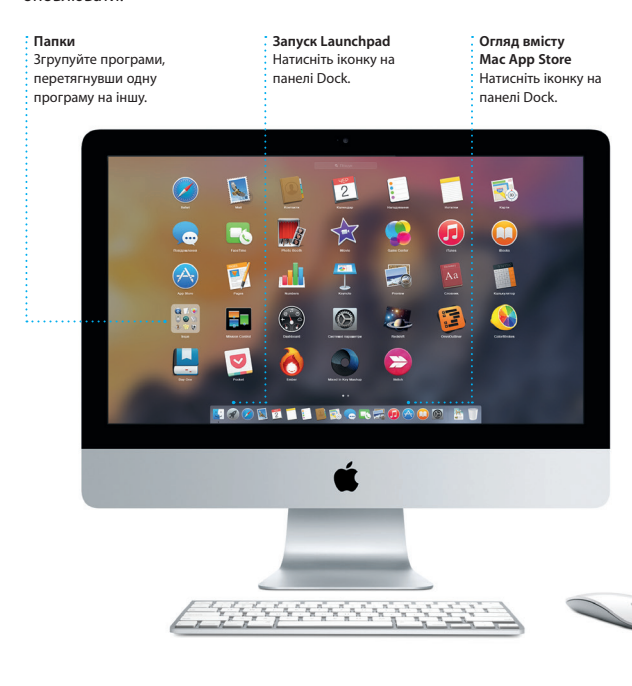

**Важливе зауваження**

Докладну інформацію, демонстраційні відео та додаткові відомості про можливості iMac можна знайти за адресою: www.apple.com/ima

Перед першим використанням комп'ютера уважно прочитайте цей документ та інформацію з техніки безпеки в *Посібнику з використання*.

## **Дізнатися більше**

### **Довідка**

Відповіді на запитання, а також інструкції та інформацію щодо усунення несправностей шукайте в Довідці Mac. Натисніть іконку Finder, виберіть «Довідка» на смузі меню та виберіть пункт «Довідка Mac». За допомогою Safari можна відкрити онлайн-довідку за адресою: [www.apple.com/support.](http://www.apple.com/imac)

# **Утиліти OS X**

TM і © Apple Inc., 2014. Всі права захищені. Designed by Apple in California. Printed in XXXX. UA034-00350-A

Якщо з вашим Mac виникли проблеми, Утиліти OS X можуть допомогти відновити програмне забезпечення й дані з резервних копій Time Machine або переінсталювати OS X і програми Apple. Якщо Mac виявить проблеми, він автоматично відкриє Утиліти OS X. Або ж можна відкрити їх вручну. Для цього перезапустіть комп'ютер, утримуючи клавіші Command і R.

# **Підтримка**

**Триває набір тексту відповіді** .<br>: Три крапки означають, що ваш співрозмовник .<br>: набирає текст відповіді.

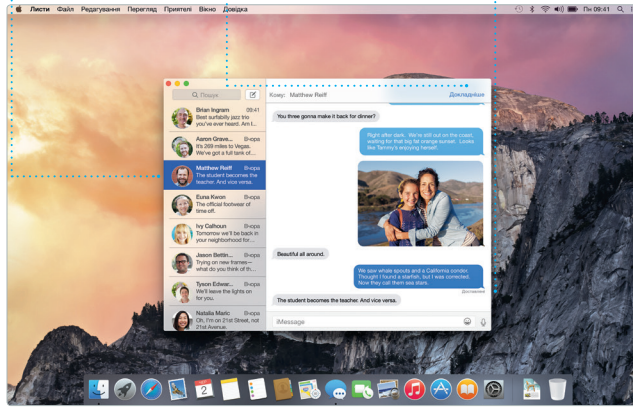

Для вашого iMac надається технічна підтримка впродовж 90 днів і річна гарантія на ремонт обладнання роздрібним продавцем Apple або уповноваженим центром обслуговування Apple. Відвідайте веб-сайт <mark>mac дл</mark>я отримання технічної підтримки iMac. Також можна зателефонувати за номером (у Великій Британії) +44 0844 209 0611. [www.apple.com/support/country](http://www.apple.com/support/country)

В окремих регіонах деякі функції недоступні.

Увійшовши за допомогою свого ідентифікатора Apple ID, на комп'ютері Mac і пристроях iPad, iPhone або iPod touch можна надсилати й отримувати повідомлення iMessage і SMS, зокрема текст, фотографії, відео та багато іншого. За допомогою служби iMessage, можна навіть розпочати

розмову на одному пристрої і перенести її на інший. Ви можете легко розпочинати й керувати груповими обговореннями, зокрема додавати назви й нових учасників. якщо ви захочете з кимось поговорити, розпочніть відеодзвінок\* FaceTime із розмови в програмі

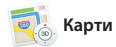

«Повідомлення».

Safari – найкращий спосі переглядати веб-сторінки на комп'ютері Mac. Просто клацніть поле динамічного пошуку, щоб відобразити іконки улюблених веб-сайтів, або введіть пошукови термін чи веб-адресу (Safari розрізняє ці елементи й спрямує

> **Сповіщення про доставку** Дізнавайтеся, коли надійшов ваш лист. Керування обговорення**»** Натисніть «Докладніше», щоб розпочати дзвінок FaceTime або відобразити прикріплення з обговорення.

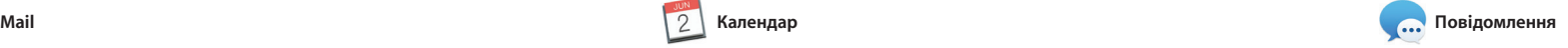

За допомогою програми Mail ви можете керувати всіма своїми обліковими записами пошти з скриньки, у якій відсутня реклама. Програма підтримує популярні поштові служби, як-от iCloud, Gmail, Yahoo Mail і AOL Mail. Завдяки Mail Drop великі прикріплення

місцеві визначні місця, наприкла ресторани й готелі. Також Карти підкажуть вам номери телефонів, фотографії і навіть відгуки Yelp. Щойно ви знайдете пункт покроковий маршрут, який можна надіслати на iPhone і пересуватись цим маршрутом за допомогою голосової навігації.

автоматично закачуються в iCloud. А функція виправлення дає змогу заповнювати та підписувати форі а також створювати примітки дл файлів PDF. Коли ви відкриєте Ma вперше, Асистент настроюванн допоможе вам почати роботу.

> **Результати** Переглядайте результати Spotlight ліворуч і прокручуйте їх. Finder Файл Редагування Перегляд Перейти Вікно Довіда

Yosemite

Yosemite National Park

bur REI Events Calendar for June leep in a work of art

C) Book your Yosemite cabin tod...

hair from the antiques show...

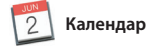

Слідкуйте за своїм напруженим графіком у Календарі. Можна створити окремі календарі: один для дому, другий для школи та третій для роботи. Переглядайте всі календарі в одному вікні або виберіть лише потрібні. Створюйте та надсилайте запрошення, а потім слідкуйте за тим, іншим користувачам iCloud.

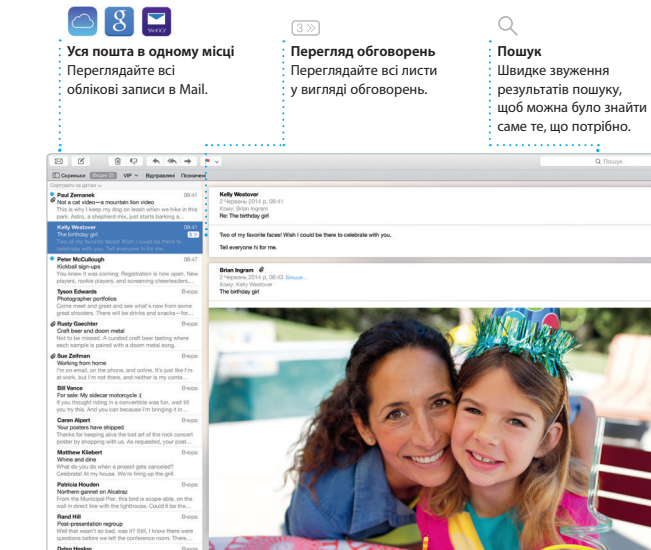

хто відповів на них. Додайте місце для події, і Календар додасть карту, обчислить час подорожі й навіть відобразить прогноз погоди. За вашим бажанням iCloud автоматично оновлює календарі на всіх ваши: пристроях або надсилає календарі

> **Додавання графіки і не тільки** Створюйте мультимедії  $\cdot$  локументи із зображенням  $\cdot$  вілео, графікою тощо.

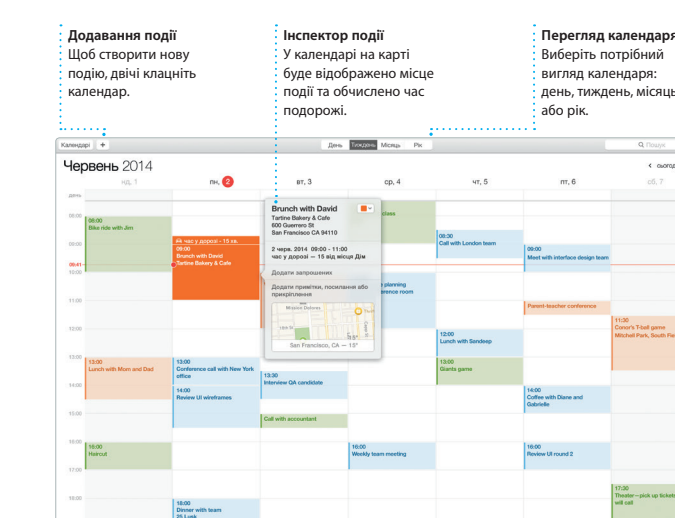

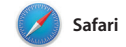

вас відповідно). Ви можете зберігати сторінки в Читанці, щоб переглядати їх пізніше, а також переглядати надіслані посилання на сторінки, викладені вашими друзями у Twitter і LinkedIn. Подання вкладок дає змогу впорядкувати всі ваші вкладки і швидко знаходити потрібну.

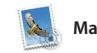

**iTunes Radio** Насолоджуйтесь безкоштовни потоковим радіо, яке транслює найпопулярнішу музику в iTunes Store.  $\bullet\;\; \vdash\;\; \vdash\;\; \vdash\;\; \cdots \;\; \cdots \;\; \vdash\;\; \vdash\;\$ 

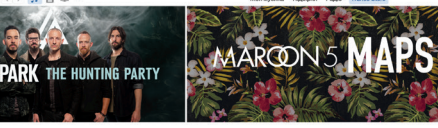

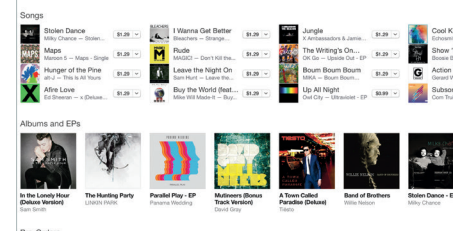

**Перегляд музики** фільмів, телевізійних програм, подкастів та іншого.

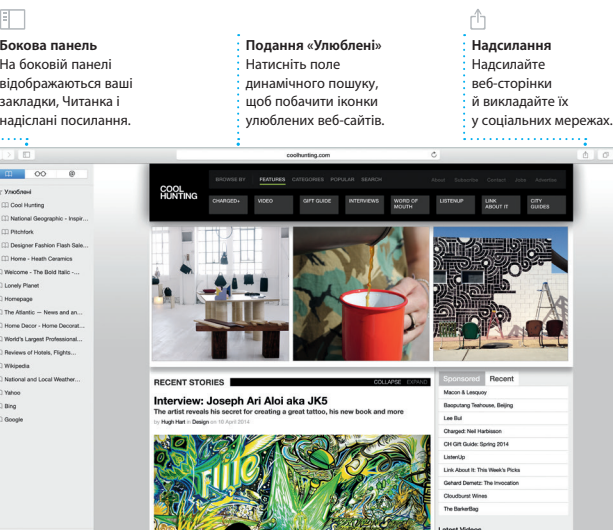

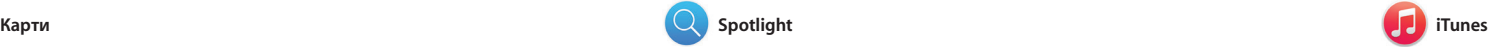

Завдяки iTunes ви отримуватимете задоволення від улюбленої музики, фільмів, телевізійних програм тощо на своєму Mac. В iTunes доступний

Відкрийте для себе нові місця і отримайте вказівки щодо напрямку на вашому комп'ютері Mac за допомогою Карт. Переглядайте розташування, використовуючи стандартні або супутникові знімки, чи призначення, Карти вкажуть за допомогою Flyover пересувайтесь вибраними містами у фотореалістичних 3D-зображеннях. Ви можете знайти інформацію про

магазин iTunes Store, де можна знайти класику та новинки мультимедіа. Крім того, iTunes містить iTunes Radio —

нове джерело чудової музики.

**Маршрути** .<br>Карти вказують детальні маршрути, В зокрема відомост про дорожній рух.

> Hagicnam приятелю Chella - iPhone Yosemite National Park

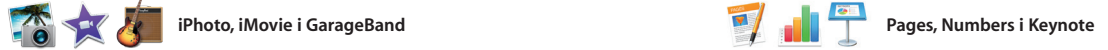

**Попередні перегляди** Взаємодійте з попереднім переглядом результатів у Spotlight.

**Простий доступ**

\* 令 + 1 = ite's Half Dome climbing sea incurrences on Yosemite Nation... le: A Message from Yosemite Nation... wd: A Message from Yosemite Nation... It's two weeks until your trip to Yose...<br>Society Happenings : October to Dec...

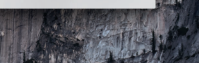

**ETHERGREOAOO AT** 

В окремих регіонах деякі функції недоступні

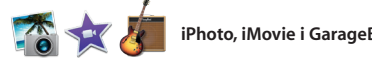

Натисніть іконку Spotlight на смузі меню або скорочення Command+пробіл.

Створюйте приголомшливі документи, електронні таблиці та презентації на вашому Mac. Чудові шаблони забезпечують швидкий старт – вам залишається лише додати посилання на свою працю за текст і фотографії. Завдяки новій контекстній панелі форматування можна виконувати настроювання

iPhoto, iMovie і GarageBand надають й обміну фотографіями, фільмами та музикою. iPhoto допоможе

місцями та подіями, а також створювати чудові фотоальбоми,

легше, ніж будь-коли. Можна навіть відкривати та редагувати файли Microsoft Office. Ви також можете швидко й без зусиль оприлюднит допомогою програм Mail або «Повідомлення» безпосередньо з панелі інструментів.

дивовижні можливості для створення перетворювати домашнє відео на впорядкувати фототеку за обличчями, все необхідне, щоб навчитися грати картки й календарі. В iMovie можна прекрасні фільми та епічні трейлери в стилі Голлівуду. А в GarageBand іа музичному інструменті, писат музику або записати пісню.

### **Панель «Формат»** З інтелектуальною панеллю форматування допомогою програм Mail — ваші інструменти завжди під рукою. **Надсилання** Надсилайте посилання на свою працю за або «Повідомлення».

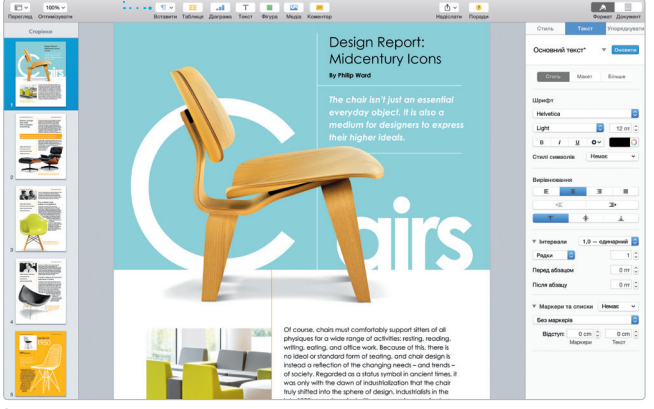

**Надсилання**

 $\cdot$  Розмішення улюбле у Facebook або надсилання його через **i** iCloud або Повідомлення.

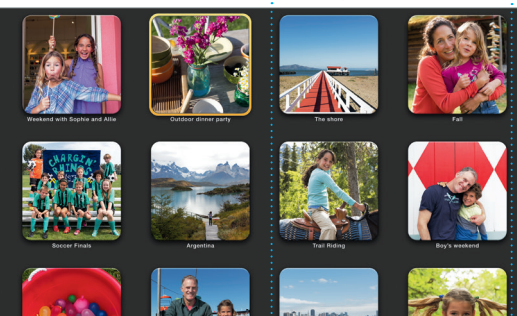

**Події**  $\vdots$  Просто перемістіть курсор, щоб швидко прокрутити фотографії будь-якої події.

**Проекти** Дозволяє легко

створити і замовити персоналізовані альбоми, листівки і календарі.

**Надсилання на iPhone** Надсилання маршруті  $\frac{1}{2}$  на iPhone для голосово навігації до пункту призначення.

Spotlight — це простий спосіб знайти потрібне на комп'ютері Mac (наприклад, документи, контакт програми, листи тощо). На своєму Mac ви завжди можете скористатися Spotlight за допомогою відповідно іконки меню або натиснувши клавіатурне скорочення

Command+пробіл . Почніть вводити й Spotlight відразу покаже результа пошуку. За допомогою Spotlight можна шукати інформацію в таких джерелах, як Wikipedia, Bing, сайти новин і кінокритиків, служба «Карти» тощо,\* і конвертувати валюти й одиниці вимірювання.

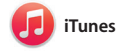

**Улюблені** Улюблені розташуван синхронізуються з усім вашими пристроями.

**iTunes Store** Відкривайте т купуйте нову музику, фільми та багато іншого.

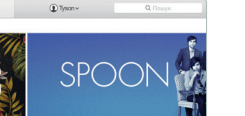

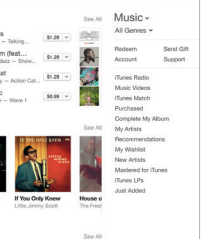

**Медіатека**